# X16 Edit user manual

### March 27, 2021

### 1 Introduction

X16 Edit is a simple text editor written in 65C02 assembly especially for the Commander X16 retro computer.

The look and feel of the program is inspired by GNU Nano, but there are, naturally, many differences.

One primary design goal is to support editing of large text files. A lot of care has been put into the design of the internal memory model to make this possible.

The Commander X16 was devised by David Murray a.k.a. the 8-Bit Guy. For more information on the platform, go to [www.commanderx16.com.](http://www.commanderx16.com)

# 2 Getting help

X16 Edit is controlled by keyboard shortcuts. The most frequently used shortcuts are always displayed at the bottom of the screen.

There is also a built-in help screen, which is displayed when you press Ctrl+G. The help screen lists all keyboard shortcuts with a short description of what they do.

All keyboard shortcuts are also listed in section [3.3](#page-1-0) of this manual.

### 3 Basic usage

#### 3.1 Entering text

X16 Edit is a modeless editor. As soon as it is started, everything you type on the keyboard is inserted into the text buffer.

By default, line breaks are not made automatically. There is no limit to the length of a line, other than the available memory. If the current line does not fit on the screen, it is scrolled horizontally.

There is, however, an optional automatic word wrap mode. Read more about that in section [4.3.](#page-4-0)

#### 3.2 Moving the cursor

The cursor is primarily moved by the standard arrow keys.

You may move to start of line with the Home key, and to end of line with Shift+Home.

The computer does not recognize the standard page up and down keys. Those operations are, however, supported by pressing Ctrl+Y (page up) or Ctrl+V (page down).

Finally, it is also possible to move the cursor to a specific line number with the go to line feature (Ctrl+L).

#### <span id="page-1-0"></span>3.3 Commands

Commands are selected with keyboard shortcuts. They may be entered in the following three ways:

- Press and hold down the Ctrl key at the same time as you press a command key. This is the preferred way of selecting commands.
- Alternatively you may press and release the Esc key. The program is now ready to receive a command key, and a message stating this is displayed in the status bar. Press a command key, without holding down Ctrl, or Esc to abort. This option is mostly made as a backup, in case the Ctrl+key sequence does not work.
- Finally, some commands are available via an optional function key.

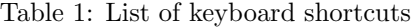

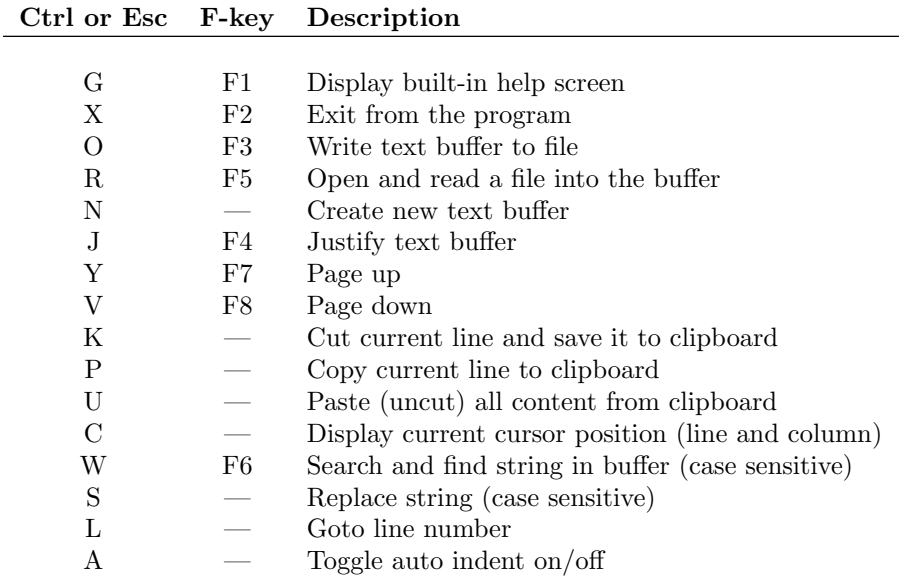

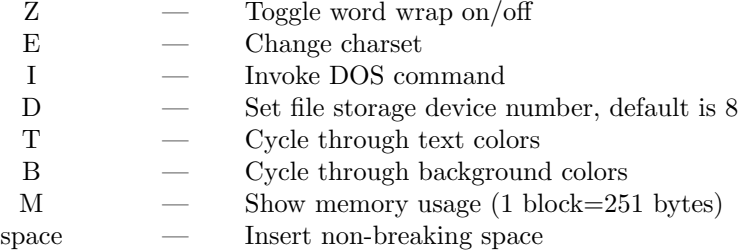

The tab stop width is set by first pressing and releasing Esc and then one of the digits 1–9.

#### 3.4 User interface

The user interface is inspired by GNU Nano, and should be mostly self-explanatory. It consists of the following main parts:

- The title bar
- The status bar
- The shortcut list
- The editor area

The title bar is displayed on the first row of the screen. You find the program name and version to the left. The current file name is shown at the center. If the text buffer has never been saved to file, the string "NEW BUFFER" is shown instead of a file name. At the right edge, the letters "MOD" are shown if the text buffer has been modified since last saved to file.

The status bar is the line third from the bottom of the screen. All messages from the program are displayed in the status bar. Press any key to hide a message. If the program needs to prompt you for input, the prompt is also shown in the status bar. Press Enter to confirm input or Esc to abort the operation.

The last two lines at the bottom of the screen contain the shortcut list. The most frequently used commands are shown here.

The editor area covers all lines between the title bar and the status bar.

Figure 1: Main elements of the user interface,  $(1)$  title bar,  $(2)$  editor area,  $(3)$ status bar, and (4) shortcut list.

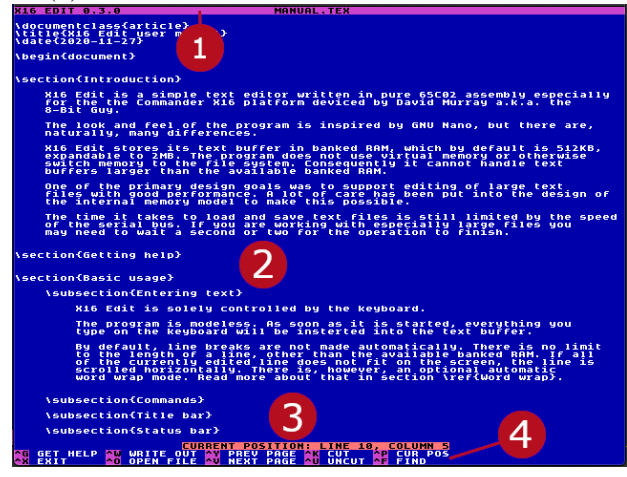

#### 3.5 Non-breaking space

By default, the Commander X16 interprets Shift+space as a non-breaking space.

To prevent typing errors, the editor will, however, insert a normal space character even if the Shift key is held down. Non-breaking spaces are rarely used when you edit plain text files. And it is quite easy to type them by mistake, especially if the character immediately before or after the space requires the Shift key.

If you actually want to insert a non-breaking space you may type Ctrl+space.

#### 3.6 Text buffer size

X16 Edit stores its text buffer in banked RAM, which by default is 512 kB, expandable to 2 MB.

The program does not use virtual memory or otherwise switch memory to the file system. Consequently, it cannot handle text buffers larger than the available banked RAM.

You may get the available free memory by pressing Ctrl+M. The available memory is reported as number of blocks free. One block may hold at most 251 characters.

If you have used all available memory, the editor will display a memory full message in the status bar. Further insertion of characters is ignored.

### 4 Features

#### 4.1 Tab stops

The default tab stop width is four spaces. You may change the width by pressing and releasing the Esc key followed by one of the digits 1–9. The selected digit indicates the tab stop width.

The tab key works by inserting blank spaces until reaching the next tab stop.

#### 4.2 Auto indent

Use the auto indent feature to keep the level of indentation when line breaks are inserted manually or automatically by the word wrap feature.

Auto indent is turned off when the editor starts. To toggle the feature on or off, press Ctrl+A.

#### <span id="page-4-0"></span>4.3 Word wrap and text justification

By default, automatic word wrap is turned off. If you type a line longer than the width of the screen, the line is scrolled horizontally.

Automatic word wrap is toggled on or off with Ctrl+Z. When turned on, you are prompted for the column where to wrap. The feature works in a simplified way. When you reach the right margin, the editor breaks the line after the previous blank space. If there is no blank space on the line, the line break is inserted at the right margin. If you delete characters from a line or if you insert characters at the beginning of a line, the line breaks are not recalculated.

There is, however, a command to justify the whole text buffer (Ctrl+J). The justify command breaks the text buffer into paragraphs, and recalculates the word wrap using the line length set by the the word wrap function (default 80). The word wrap function need not be enabled to run the justify function.

The justify command interprets the start of a new paragraph the same way as GNU Nano.

When auto indent is turned off a new paragraph is considered to begin

- if two or more consequtive line breaks are found, or
- if a line starts with one or more blank spaces.

If auto indent is turned on, a new paragraph is considered to begin

- if two or more consequtive line breaks are found,
- if a line contains only blank space characters, or
- if the level of indent is different from the previous line.

#### 4.4 Cut, copy and paste

X16 Edit supports the traditional cut, copy, and paste features.

The copy  $(Ctrl+P)$  and cut  $(Ctrl+K)$  commands copy all of the current line to the clipboard. It is not possible to select a part of a line. The lines you copy or cut are placed in the clipboard in the order they were copied or cut.

The clipboard may hold a maximum of 3 kB of data. If you reach that limit, the program will inform you.

Pasting or uncutting (Ctrl+U) will insert all content in the clipboard at the position of the cursor. The clipboard is cleared after this.

#### 4.5 Search and replace

 $X16$  Edit also supports search (Ctrl+W) and replace (Ctrl+S).

Both search and replace are case sensitive. Search starts from the cursor position and is only forward looking.

When searching for a string, the editor moves the cursor to the start of the next occurrence. If the string is not found a message is displayed in the status bar.

When replacing a string, you are given the option to only replace the next occurrence or all subsequent occurrences.

#### 4.6 Supported character sets

X16 Edit supports the three character sets of the Commander X16:

- PETSCII upper case/graphics. This is the default mode of both the Commander X16 and the C64.
- PETSCII upper/lower case. This is the same mode as is available on the C64.
- ISO character set. This mode is new, and there is no corresponding mode supported by Commodore 8 bit computers. Text is encoded according to ISO-8859-15, making it easier to transfer files to and from modern computers.

On startup, X16 Edit detects the current character set. If the detection is successful, it continues using that character set.

If the current character set for some reason cannot be detected, the program defaults to ISO mode.

During the operation of the program, it is possible to change the character set. Press Ctrl+E to cycle through the options.

#### 4.7 Line break encoding

The selected character set mode determines how the editor encodes line breaks when writing the text buffer to file.

In both PETSCII modes, it uses a single CR to indicate line breaks. This is the closest you get to a standard for Commodore 8 bit computers. This is also the setup most likely to work with applications written for Commodore computers.

In ISO mode it uses a single LF to mark line breaks. This is the standard used today by Linux and MacOS. Following this standard makes it easier to transfer text files to or from modern computers.

Internally the editor uses a single LF as line break marker. On reading a file it converts all occurrences of CR to LF. When writing the text buffer back to file, the line breaks are converted to CR if in PETSCII mode.

In the event you want to save a PETSCII file with LF line breaks or an ISO file with CR line breaks, all is not lost. Use the preferred character set mode while editing the file. Before saving, switch to ISO mode for LF line breaks or PETSCII mode for CR line breaks.

#### 4.8 Background and text color

Both the background and the text color may be changed while using the editor.

Press Ctrl+T to cycle through background color options. Press Ctrl+B to cycle through text color options.

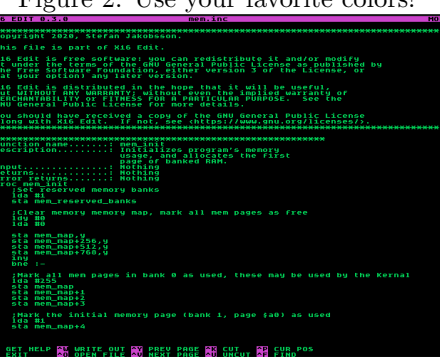

Figure 2: Use your favorite colors!

### 5 File handling

#### 5.1 Reading and writing files

X16 Edit file handling is centered around functions for reading a file into the text buffer and writing the text buffer to a file.

Press Ctrl+R to read from a file or Ctrl+O to write to a file. The file name may be typed in at the prompt that is displayed. A file name may be just the name of the file or a complete CBM DOS path.

If you are in ISO mode, it's recommended to type file names in upper case. Otherwise file names will not be readable when listed in PETSCII upper case/graphics mode.

#### 5.2 File browser

At the prompt where a file name is typed in you may alternatively press Ctrl+T to show the built-in file browser. The file browser lists the content of the current directory. To select a file, first highlight it with the up or down arrow keys, and then press Enter.

If the selected item is a directory, it will be made the new current directory, and its content will be displayed in the file browser.

The file browser shows at most 50 files or directories on one page. If not all items fit on one page the listing is ended with " $-$  MORE  $-$ ". In case the items are spread over several pages, you may go to the next page with Ctrl+V and back to a previous page with  $\mathrm{Ctrl+Y}$ .

If there are no more items to show the listing is ended with "—  $END -$ ".

#### 5.3 Disk commands

X16 Edit lets you send commands to the disk. To invoke a command, press Ctrl+I, and then enter the command at the prompt.

Any valid command may be sent. You find a list of commands at [X16 DOS.](https://github.com/commanderx16/x16-rom/tree/master/dos) Some of the most useful commands are:

- "C:dst=src", copy src file to dst file
- "R:dst=src", rename src file to dst file
- "S:filename", delete filename
- "CD:dirname", change current directory
- "RD:dirname", remove directory

Please be careful though. There is nothing stopping you from deleting files or even formatting the disk.

#### 5.4 Change device number

By default the file handling functions use device  $#8$ . The device number may be changed by pressing Ctrl+D.

# 6 License

Copyright 2020–2021, Stefan Jakobsson.

The X16 Edit program, including this manual, is released under the GNU General Public License version 3 or later. The program is free software and comes with ABSOLUTELY NO WARRANTY. You may redistribute and/or modify it under the terms of the GNU General Public License as published by the Free Software Foundation, either version 3 of the License, or, at your option, any later version. For detailed terms see license file distributed with the program. Also available from [www.gnu.org/licenses.](https://www.gnu.org/licenses)